Change macro keys: You can change macro keys as necessary if needed.

- 1. Load the appropriate format.
- 2. Make sure Macros are Enabled
- 3. ctrl+a, ctrl+s, ctrl+d, ctrl+f, ctrl+g, ctrl+h, etc. move rows to the left.
- 4.  $ctrl+q$ ,  $ctrl+w$ ,  $ctrl+e$ ,  $ctrl+r$ ,  $ctrl+t$ ,  $ctrl+q$ , etc. move rows to the right.
- 5. On Excel for Macs, **ctrl+f** does "Find" instead of moving row 4 to the left and ctrl+g does "Goto" instead of moving row 5 to the left.
- 6. To change the action key, you must access the Developer Menu
	- 1. Either click the **Developer Tab** and select **Macros** or use

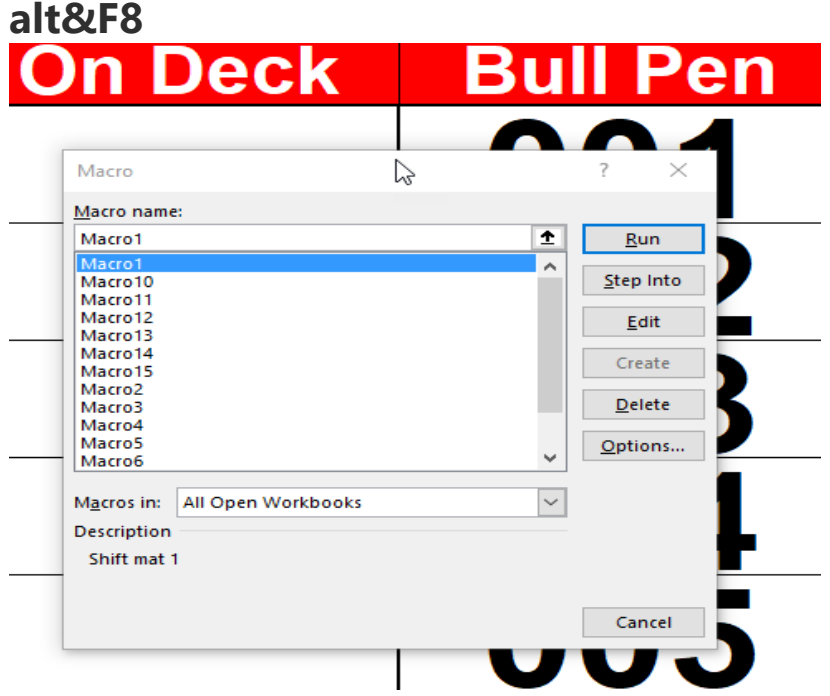

- 1. Select the macro that needs to be edited and click **Options…**
- 2. Macro4 shifts row 4 to the left
- 3. Change to a new key that works Maybe "**v**"or "**j**"?
- 4. Click **Cancel**
- 5. Test new key and **Save**
- 6. Repeat for other keys as needed.